## *Adding your Device to Lynn\_Open*

This Lynn\_Open SSID is used for Gaming Consoles, Smart TV's Apple TV's, Roku's etc. that do not support the 802.1x protocol. Simply put, your device does not support the entering of your Lynn University username and password and only supports WEP or WPA/WPA2 security standards. We do not recommend that any student uses this SSID for anything other gaming and television as it is not secure.

Please do not attempt to connect to the Lynn\_Open wireless network prior to registering it on ise.lynn.edu as you may be locked out. A lockout means that you are unable to connect to the network for 30 minutes and any subsequent attempts within this timeframe will simply reset the timer.

1. Using a PC or Mobile device navigate to [ise.lynn.edu](https://ise.lynn.edu:8443/mydevicesportal/PortalSetup.action?portal=a7276410-2230-11e6-99ab-005056bf55e0) and login using your myLynn username and password and click the box to agree to the conditions. Your username is simply the first letter of your first name and your last name, example: jsmith. (You will need to read the entire disclaimer for the "I agree to the terms and conditions" box to become active.)

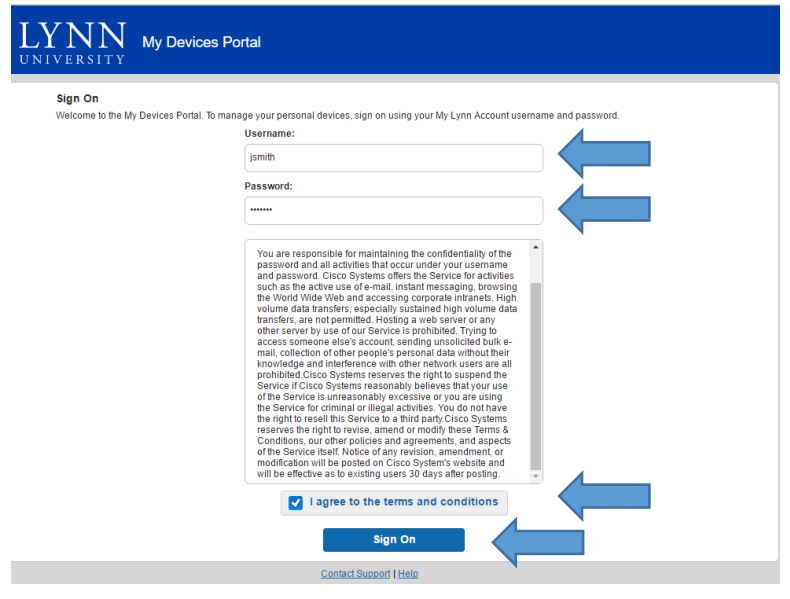

## 2. Click continue on the following page.

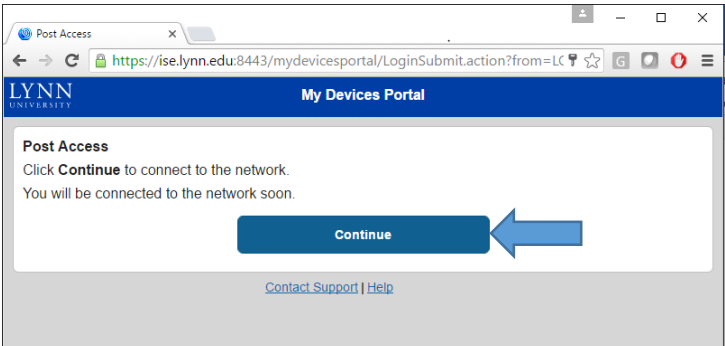

## 3. Click on Add

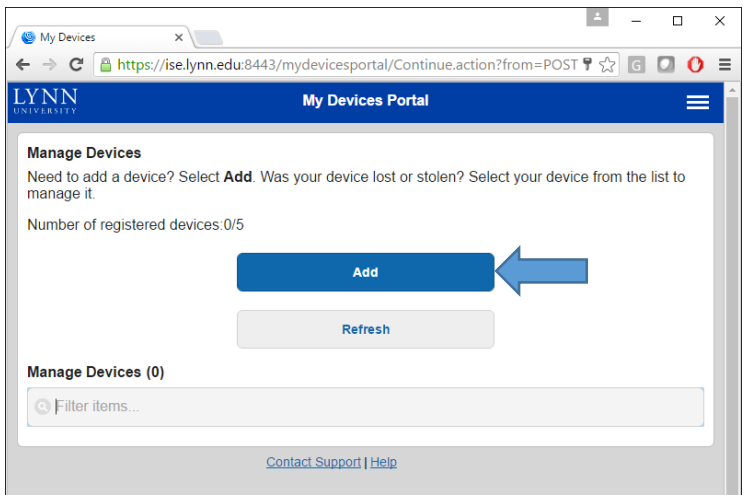

4. Enter the Devices Name, Mac address, and Description and click submit. Please make sure the letters in your Mac address match exactly as your device displays them as capital letters are important for this step.

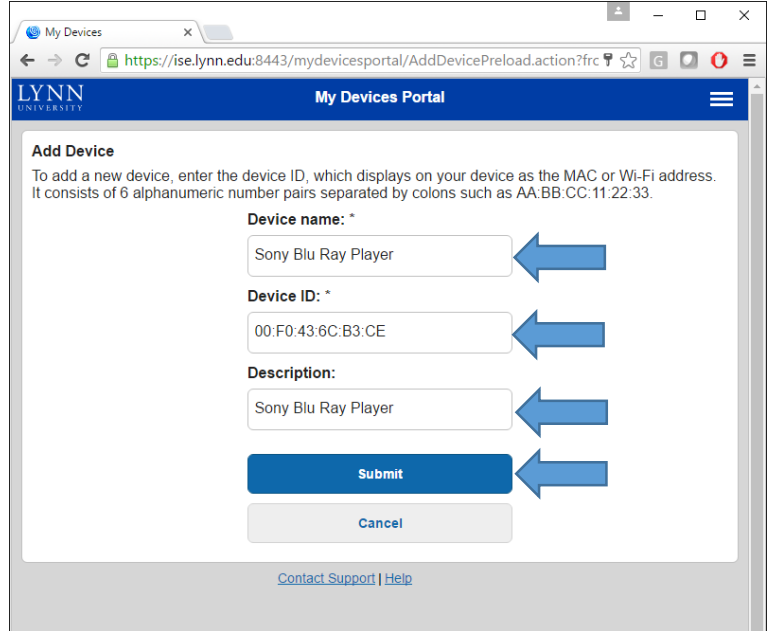

5. You should then see your device in the list.

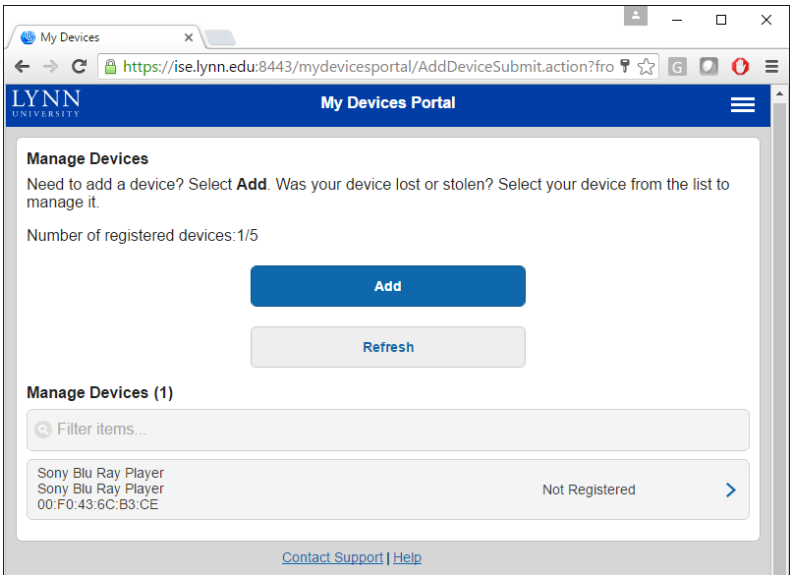

6. Your device is now being added to the Lynn\_Open wireless network and will take 35 minutes. After 35 minutes, you will be able to connect your device to the Lynn\_Open wireless network. Please feel free to contact IT Support Services if your device does not connect after 35 minutes at +1-561-237-7979.

You have the ability to add up to 5 devices, should you need to remove a device follow the following steps.

1. After logging in click on the device you wish to remove

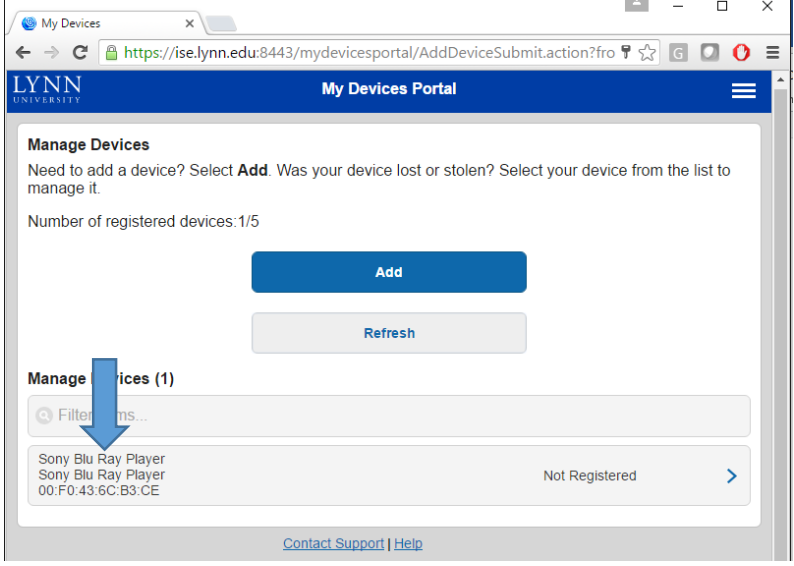

2. Click on delete.

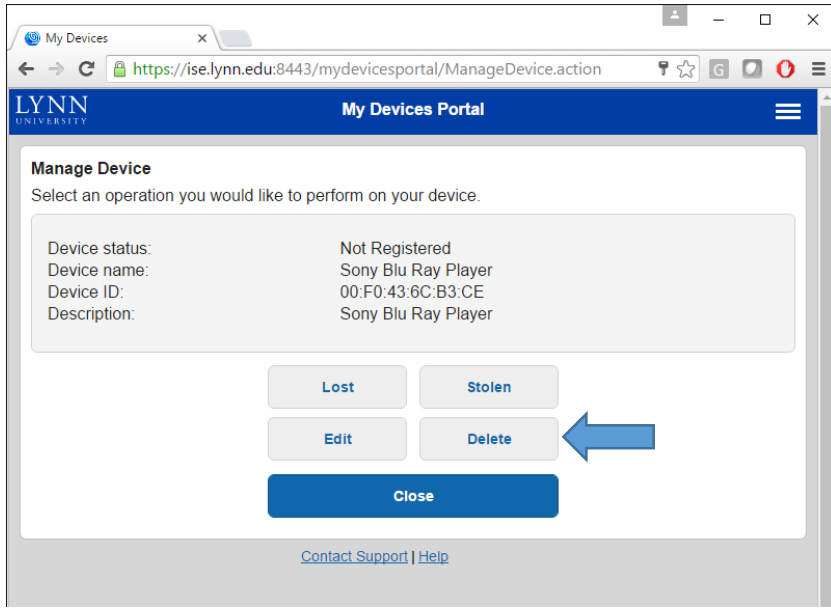